## Programming information (Rear View Camera)

1. Click on Radio or Navigation: -37

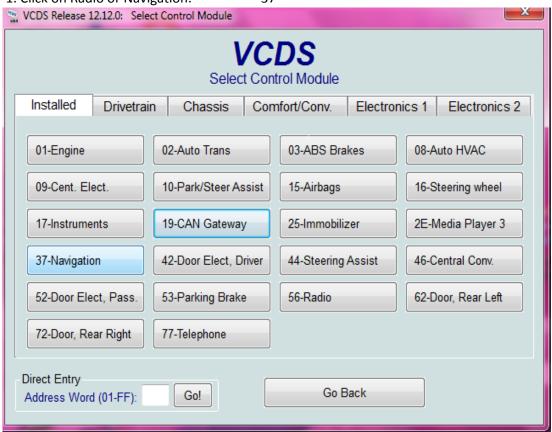

2. Click on Coding - 07 VCDS Release 12.12.0: 37-Navigation, Open Controller (1T0-035-680.CLB) Comm Status VCDS IC=1 TE=0 RE=0 Open Controller Protocol: CAN Controller Info 1T0 035 680 P RNS-MID H09 5238 Component: VAG Number: WSC 12345 Long Coding Shop #: Imp: 123 Soft. Coding: 1T0919859B EU West V9 Extra: Geraet 12345 Extra: Basic Functions Advanced Functions These are "Safe" Refer to Service Manual! Coding II - 11 Readiness - 15 Coding - 07 Fault Codes - 02 Meas. Blocks - 08 Advanced ID - 1A Basic Settings - 04 Adaptation - 10 Security Access - 16 Supp. Codes - 18 Adv. Meas. Values Output Tests - 03 Close Controller, Go Back - 06

3. Click on Long Codding Helper

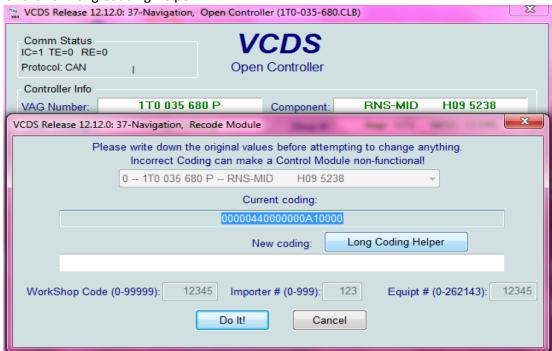

4. click on Back-Up Camera Low (without control module) installed

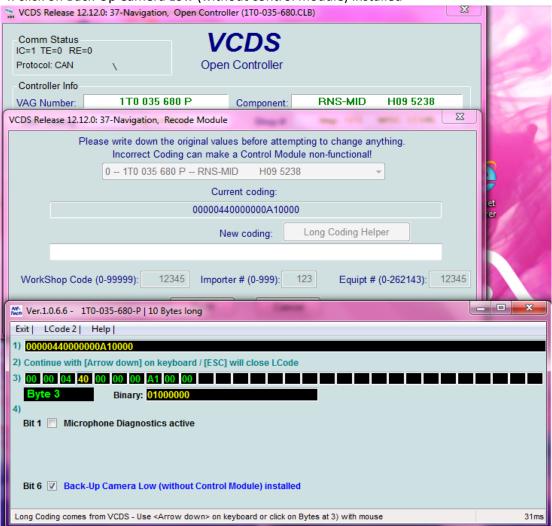

- 5. Exit and save programming
- 6. Restart navigation or radio unit. (or disconnect radio from battery for 10sec.)

If you have on your car instaled also OPS (optical parking system), please go to OPS controler programming. See you guide below:

1. Click on 10-Park/Steer Assist

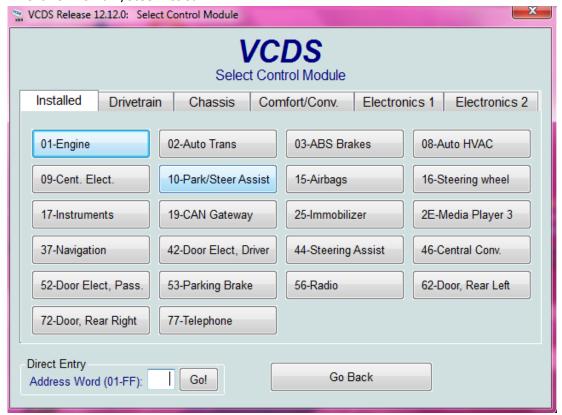

2. Click on Coding- 07

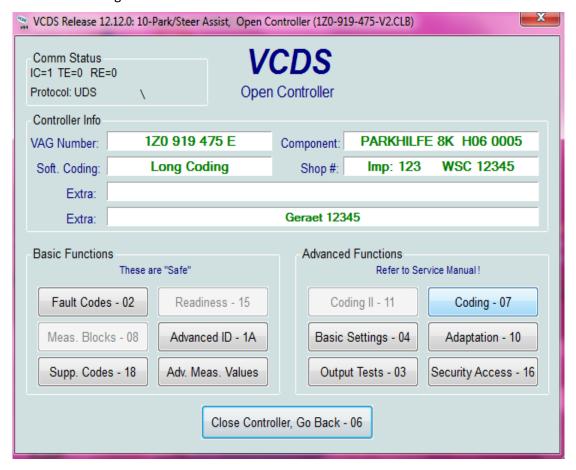

3. Click on Long Coding Helper

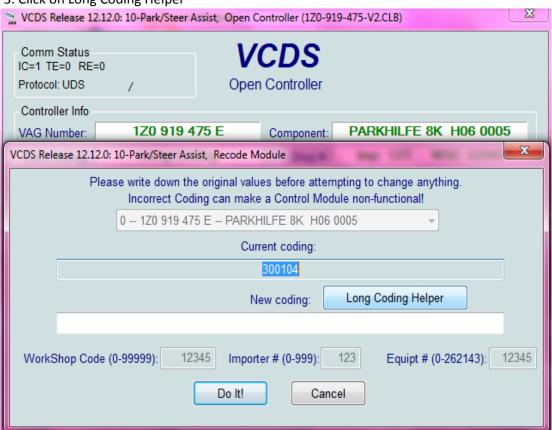

4. Click on Rear View Camera Instaled (bit5)

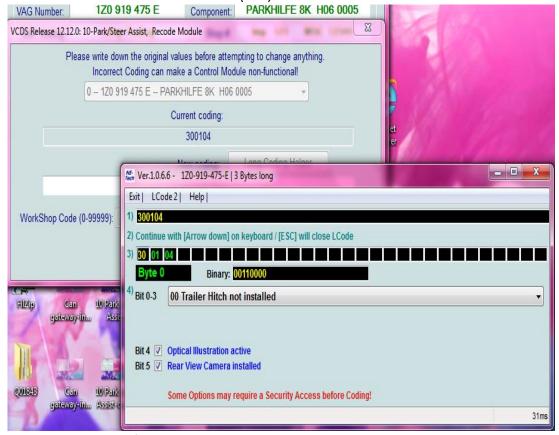

5. Click on Exit and after Save.

That All!

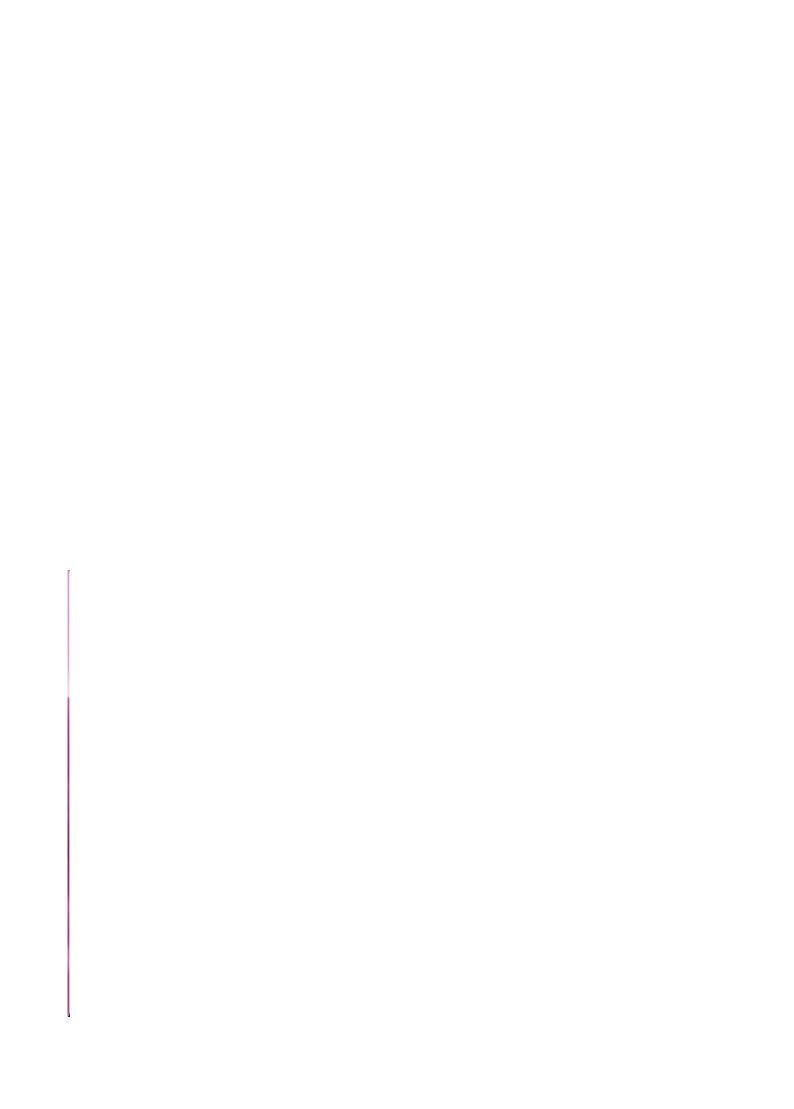